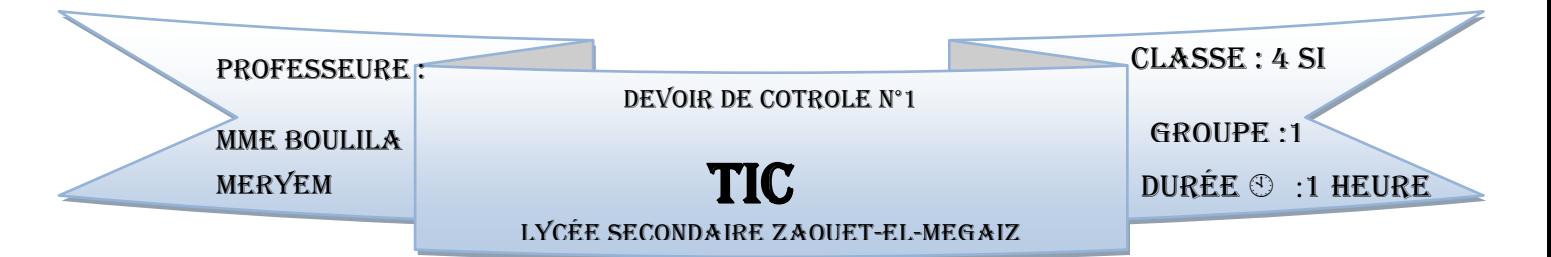

Nom & PRENOM :…………………………………………………………………Classe : ……..Groupe…………

### EXERCICE 1 (2 points) :

Citer quatre types de la visioconférence :

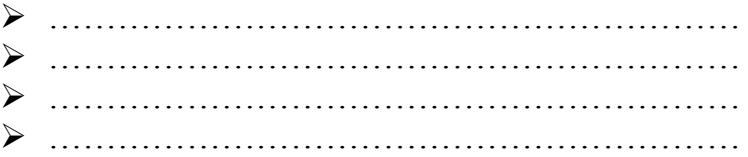

#### EXERCICE 2 (1 points) :

Etablir une comparaison entre les deux outils de collaboration du tableau suivant :

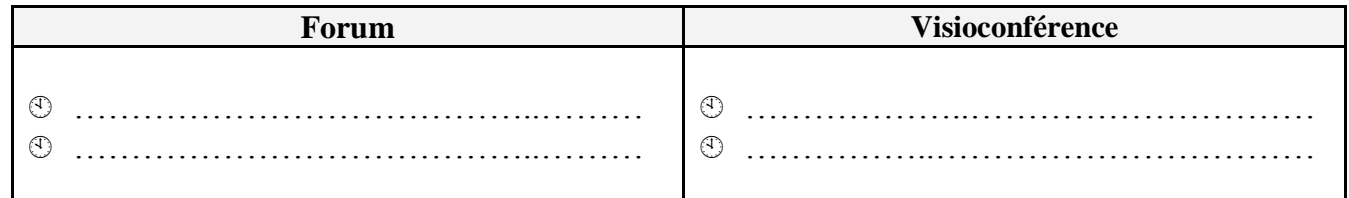

#### EXERCICE 3 (3 points) :

Indiquer pour chacune des illustrations suivantes le mode de visio-conférence utilisé.

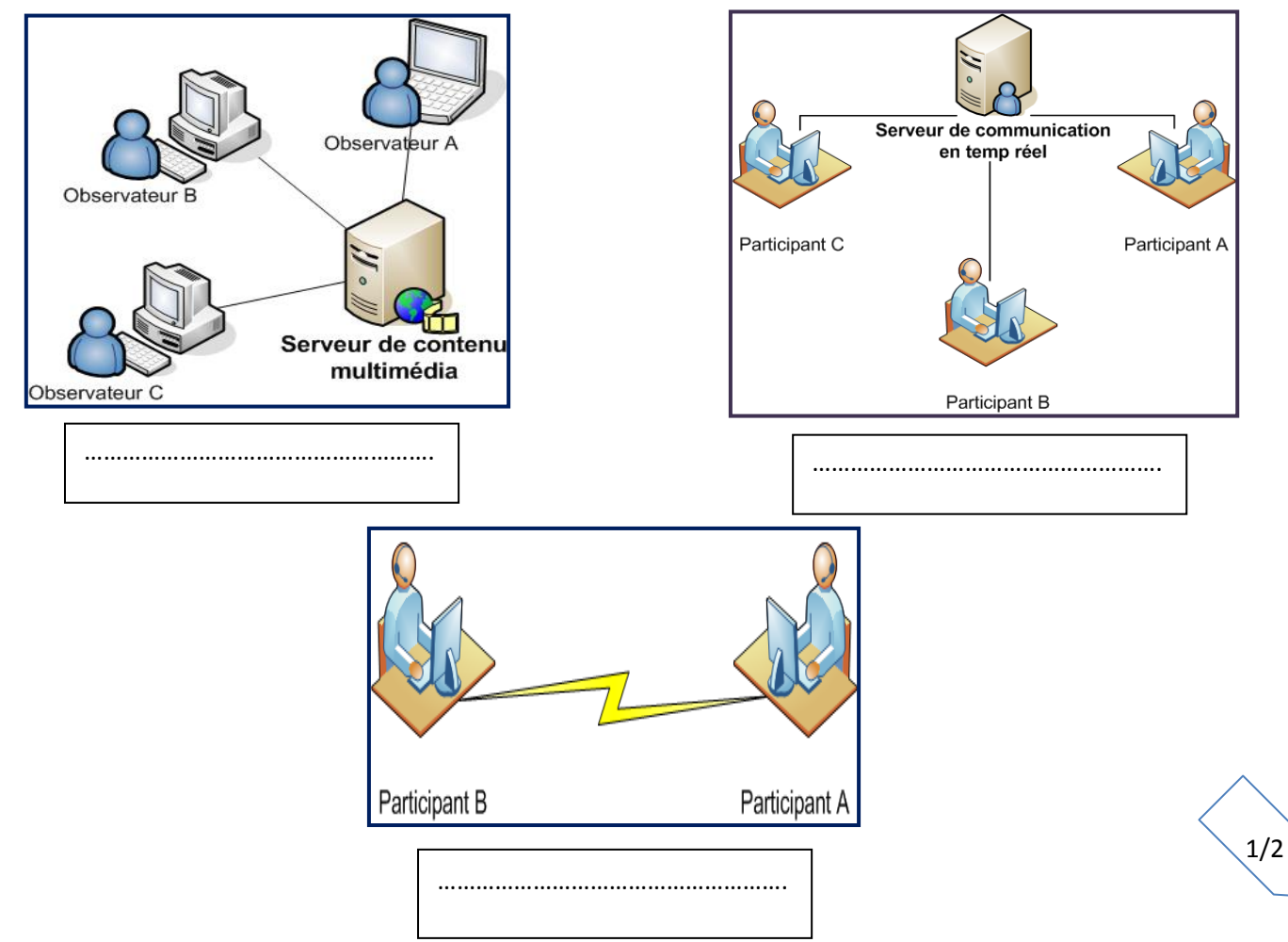

## \*\*\*Animation Flash\*\*\*

# (14 points)

- 1. Créer un dossier portant votre « Nom et Prénom » sous la racine « C:/ ».
- 2. Lancer le logiciel de création d'animation : « Macromedia Flash Professional 8 » et créer un nouveau document Flash nommé « DC1 » dans votre dossier déjà créé.
- 3. Créer deux séquences
	- a. Créer la 1ère séquence nommée « SEQ1 ».
	- b. Créer l'interpolation de mouvement avec guide suivante :

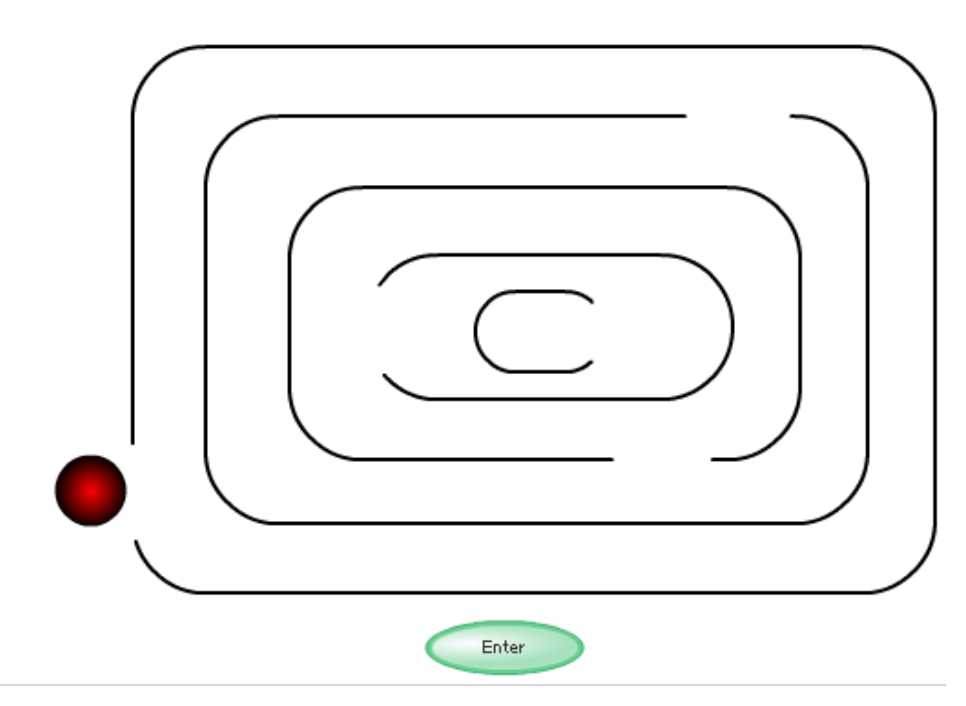

- c. Créer un calque pour la boule
- d. Un  $2^{\text{eme}}$  calque pour le guide qui va suivre le chemin apparu.
- e. Un 3ème calque pour dessiner le chemin qui apparait dans la figure ci-dessus.
- f. Un  $4<sup>ème</sup>$  calque pour le bouton (de la bibliothèque et de votre choix) qui va lancer l'animation.
- 4. Insérer une 2ème séquence et la nommé « SEQ2 ».
- 5. Dans un  $1<sup>er</sup>$  calque créer une interpolation de forme qui permet de transformer un ovale en plusieurs carrées de tailles différentes.
- 6. Créer un  $2^{eme}$  calque qui contient deux boutons (de la bibliothèque et de votre choix) : Un pour lancer l'animation et un pour retourner à la 1<sup>ère</sup> séquence « SEO1 ».

 $3/2$